## **5. BAB V**

## **IMPLEMENTASI DAN PENGUJIAN**

## **5.1 IMPLEMENTASI PROGRAM**

 Implementasi program digunakan untuk menerapkan perancangan halaman yang ada pada program dimana implementasi ini juga menguji program yang dibuat telah sesuai dengan sistem yang dirancang sehingga program yang dibuat tidak terjadi kesalahan baik dari sisi sistem maupun dari sisi *coding* dan memudahkan penulis untuk melakukan pengecekan dengan sistem yang telah dibuat apakah telah sesuai dan dapat membeirkan solusi untuk masalah yang terjadi pada PT. Batanghari Sembilan Jambi

### **5.1.1 Implementasi** *Input* **Program**

Implementasi *input* program digunakan untuk menerapkan perancangan halaman yang ada pada program. Adapun implementasi *input* pada program pada PT. Batanghari Sembilan Jambi, dapat dijabarkan sebagai berikut:

1. Halaman Register

Halaman register merupakan halaman yang berisikan *field* yang harus diisi oleh pengunjung untuk mendaftarkan diri menjadi pelanggan. Gambar 5.1 merupakan hasil implementasi dari rancangan register pada gambar 4.29.

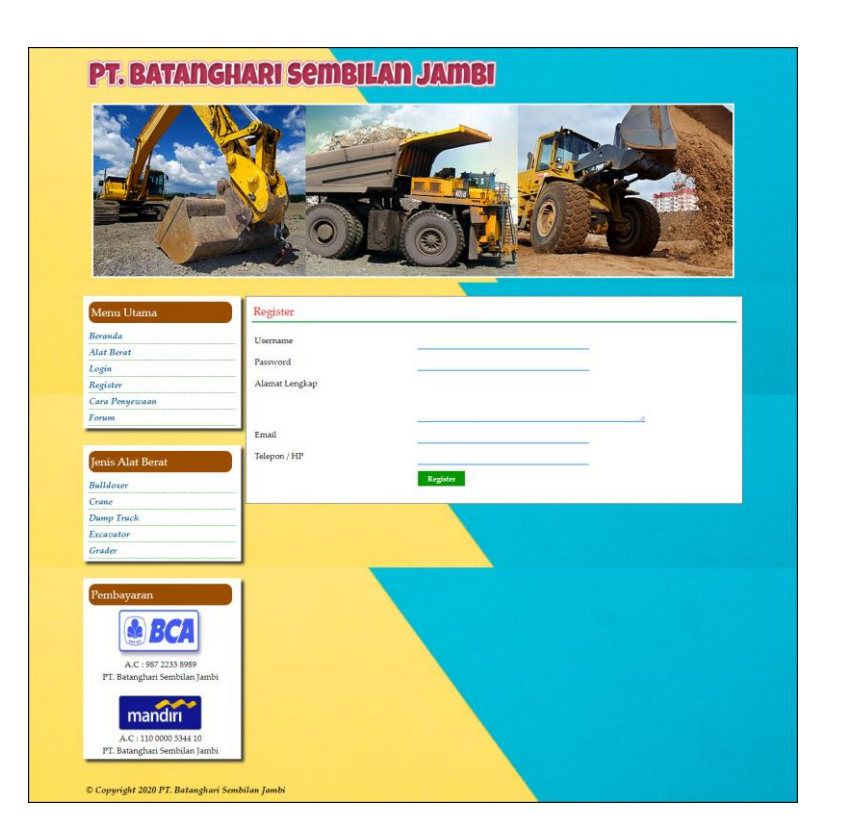

**Gambar 5.1 Halaman Register**

2. Halaman Penyewaan Alat Berat

Halaman penyewaan alat berat merupakan halaman yang berisikan kolom tanggal sewa, lama sewa lokasi, data pelanggan dimana pengujung atau pelanggan harus mengisi *field* tersebut dengan benar agar dapat menyewa alat berat. Gambar 5.2 merupakan hasil implementasi dari rancangan penyewaan alat berat pada gambar 4.30.

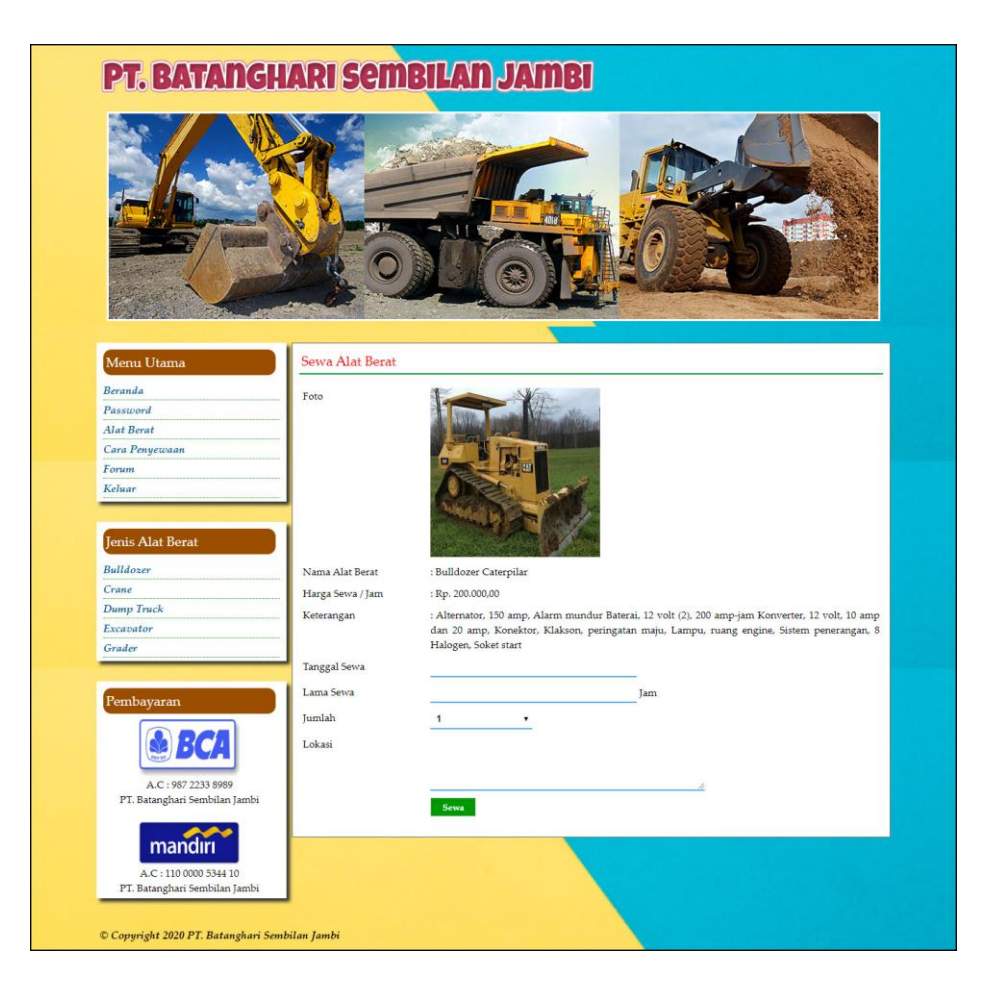

**Gambar 5.2 Halaman Penyewaan Alat Berat**

3. Halaman Mengisi Forum

Halaman mengisi forum merupakan halaman yang berisikan kolom-kolom nama anda, judul dan isi yang dapat diisi untuk menambah data forum yang baru pada sistem. Gambar 5.3 mengisi forum merupakan hasil implementasi dari rancangan pada gambar 4.31

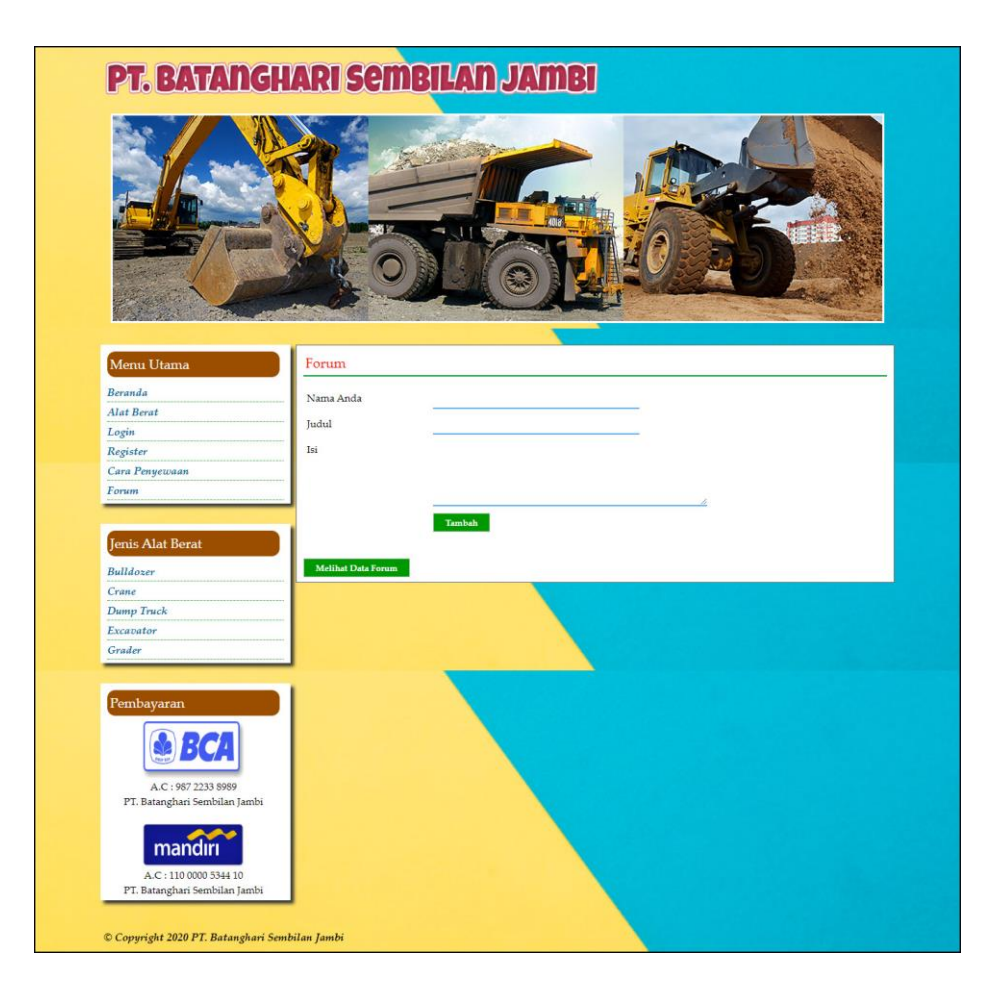

**Gambar 5.3 Halaman Mengisi Forum**

4. Halaman Membalas Forum

Halaman membalas forum merupakan halaman yang berisikan informasi detail forum yang telah ada dan terdapat kolom balas yang digunakan untuk membalas forum melalui sistem. Gambar 5.4 membalas forum merupakan hasil implementasi dari rancangan pada gambar 4.32.

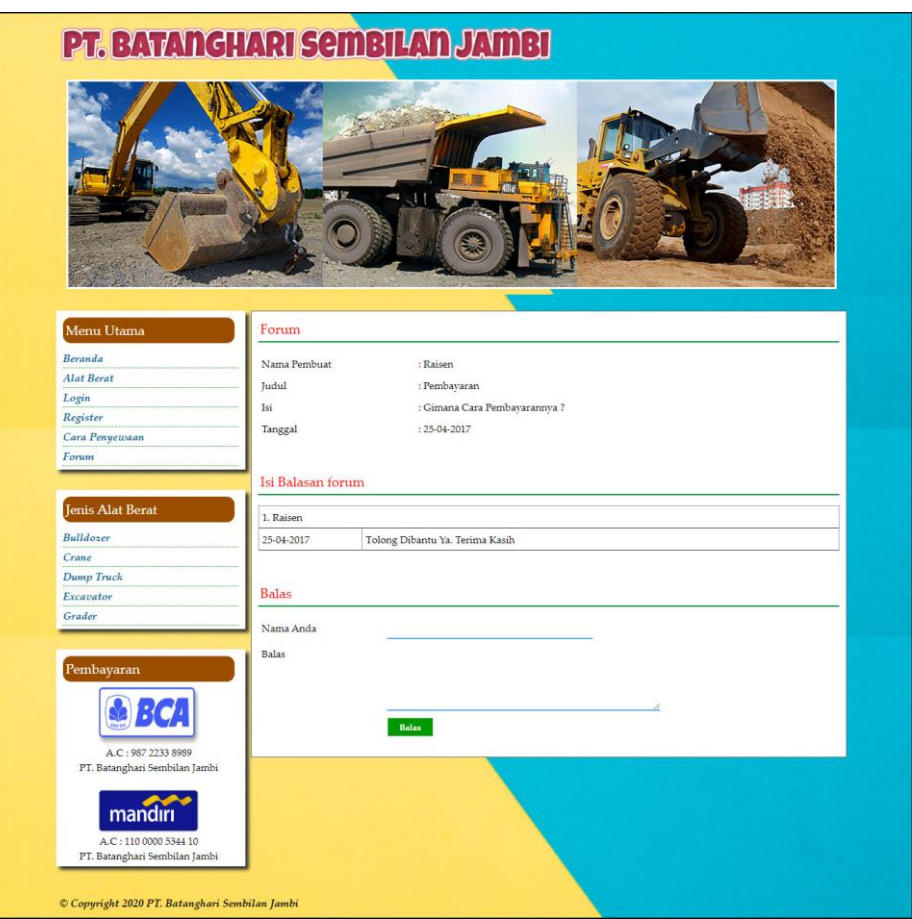

**Gambar 5.4 Halaman Membalas Forum**

## 5. Halaman *Login*

Halaman *login* merupakan halaman yang terdapat kolom-kolom nama anda dan *password* yang harus diisi jika ingin masuk ke halaman utama melalui sistem. Gambar 5.5 *login* merupakan hasil implementasi dari rancangan pada gambar 4.33.

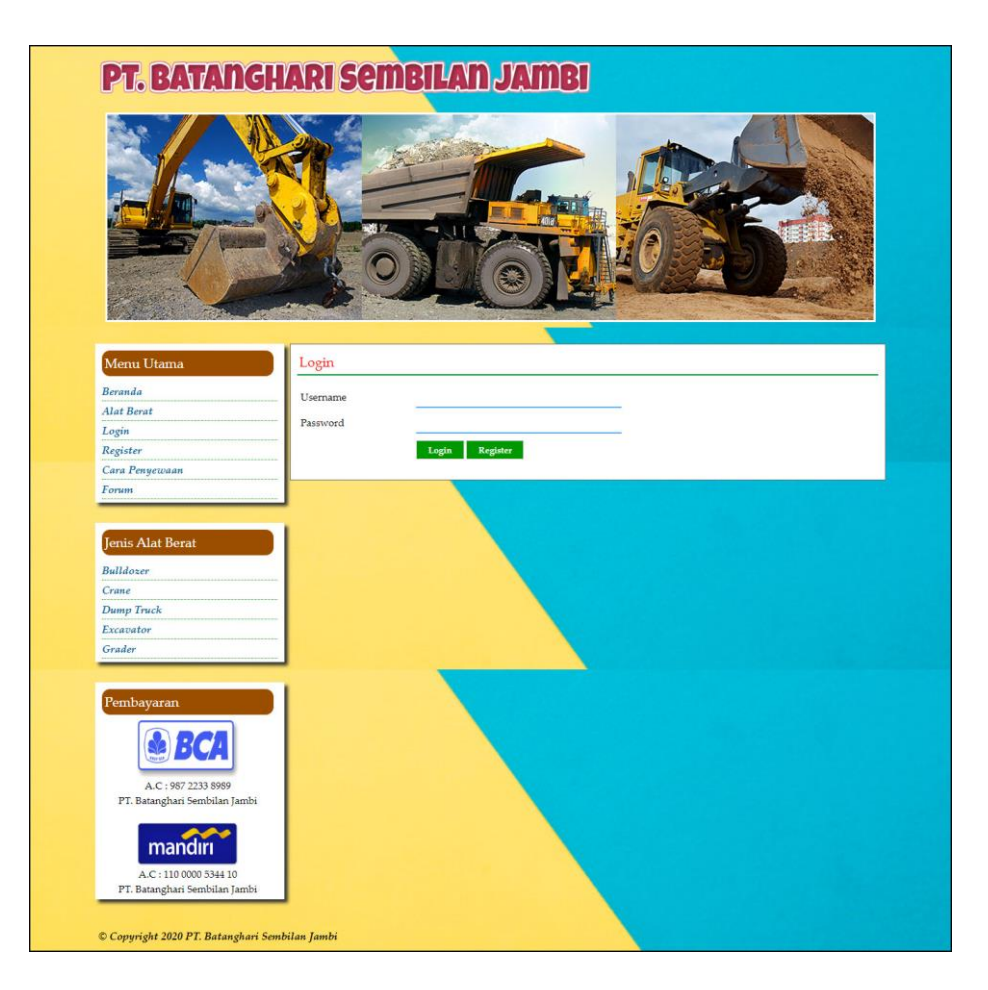

**Gambar 5.5 Halaman** *Login* 

6. Halaman Pembayaran

Halaman pembayaran merupakan halaman yang menampilkan data penyewaan secara detail dan kolom-kolom yang harus diisi untuk menambah data pembayaran serta tabel pembayaran yang telah diinput. Gambar 5.6 pembayaran merupakan hasil implementasi dari rancangan pada gambar 4.34.

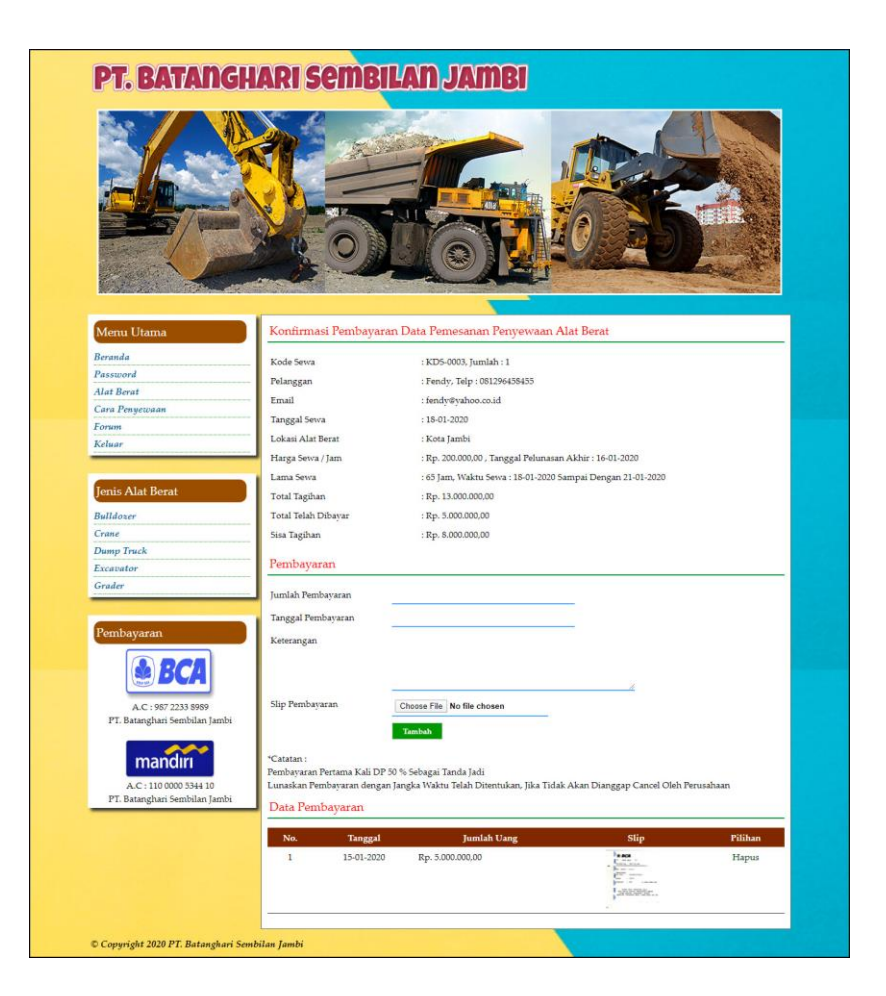

**Gambar 5.6 Halaman Pembayaran**

## 7. Halaman Data Admin

Halaman data admin merupakan halaman yang terdapat kolom-kolom untuk menambah data admin dan terdapat tabel untuk melihat informasi data yang telah ditambah serta pilihan untuk mengubah dan menghapus melalui sistem. Gambar 5.7 data admin merupakan hasil implementasi dari rancangan pada gambar 4.35.

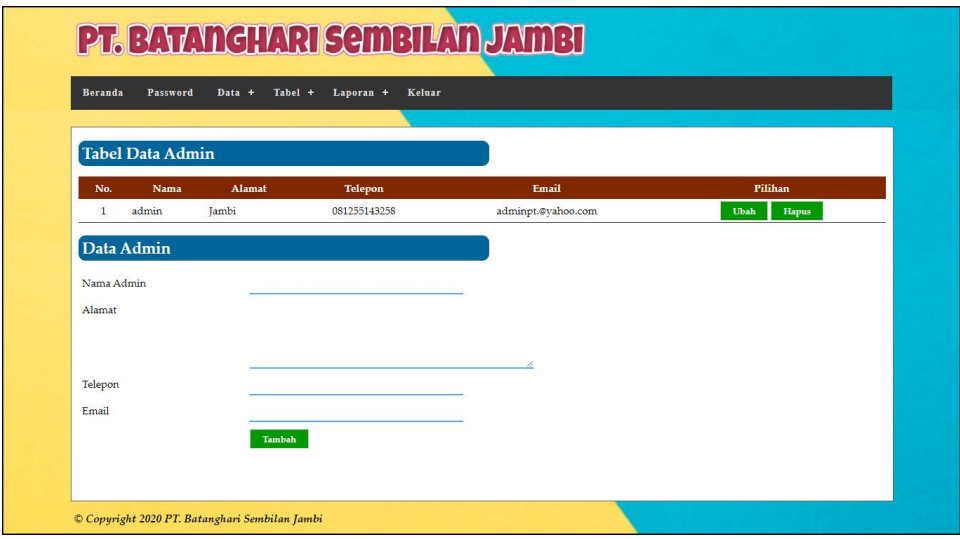

**Gambar 5.7 Halaman Data Admin**

8. Halaman Data Kategori

Halaman data kategori merupakan halaman yang terdapat kolom-kolom untuk menambah data kategori alat berat dan terdapat tabel untuk melihat informasi data yang telah ditambah serta pilihan untuk menghapus melalui sistem. Gambar 5.8 data admin merupakan hasil implementasi dari rancangan pada gambar 4.36.

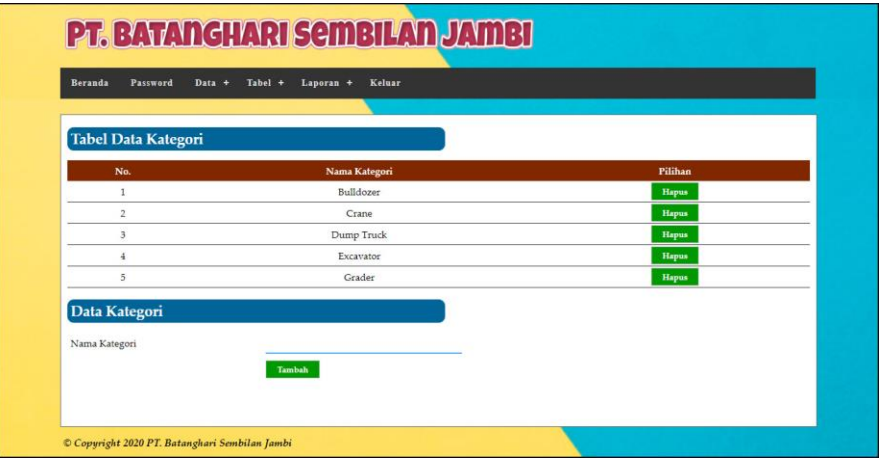

**Gambar 5.8 Halaman Data Kategori**

### 9. Halaman Data Alat Berat

Halaman data alat berat merupakan halaman yang terdapat kolom-kolom untuk menambah data alat berat dan mobil dan terdapat tabel untuk melihat informasi data yang telah ditambah serta pilihan untuk mengubah dan menghapus melalui sistem. Gambar 5.9 data alat berat merupakan hasil implementasi dari rancangan pada gambar 4.37.

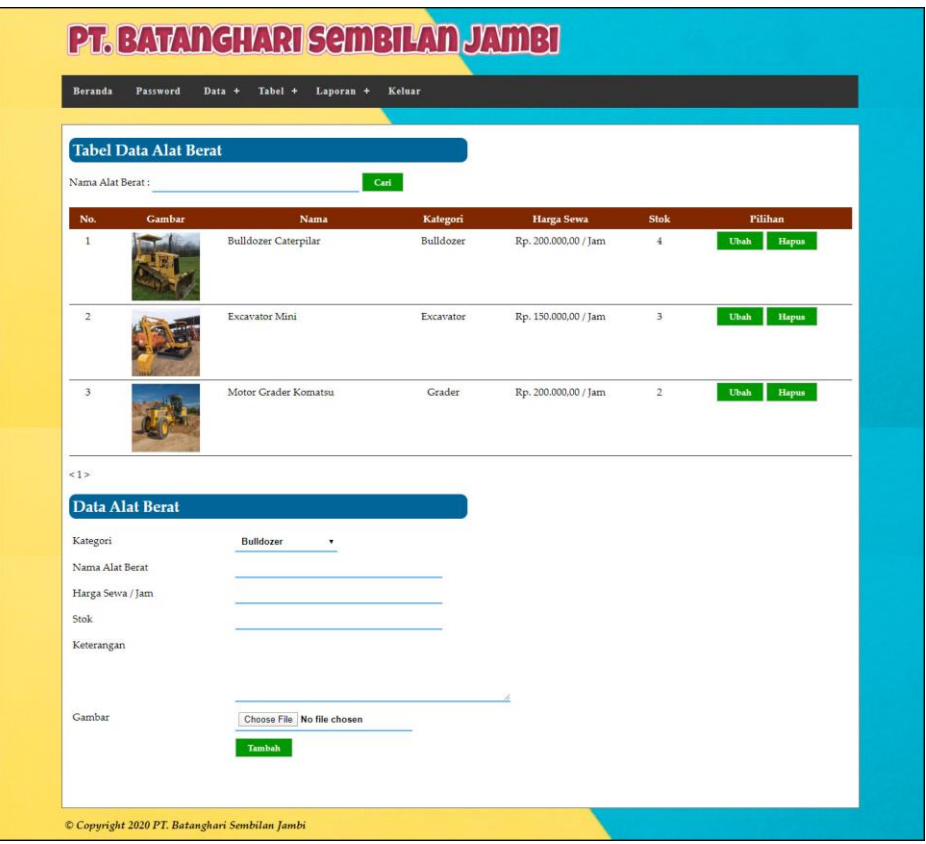

**Gambar 5.9 Halaman Data Alat Berat**

## **5.1.2 Implementasi** *Output* **Program**

Implementasi *output* program digunakan untuk menerapkan perancangan halaman yang ada pada program. Adapun implementasi *output* pada program pada PT. Batanghari Sembilan Jambi, dapat dijabarkan sebagai berikut :

1. Halaman Beranda Pengunjung

Halaman beranda pengunjung merupakan tampilan awal saat mengakses *website* dan terdapat gambaran umum mengenai perushaan dan menu-menu untuk menuju ke halaman lain.. Gambar 5.10 beranda pengunjung merupakan hasil implementasi dari rancangan pada gambar 4.38.

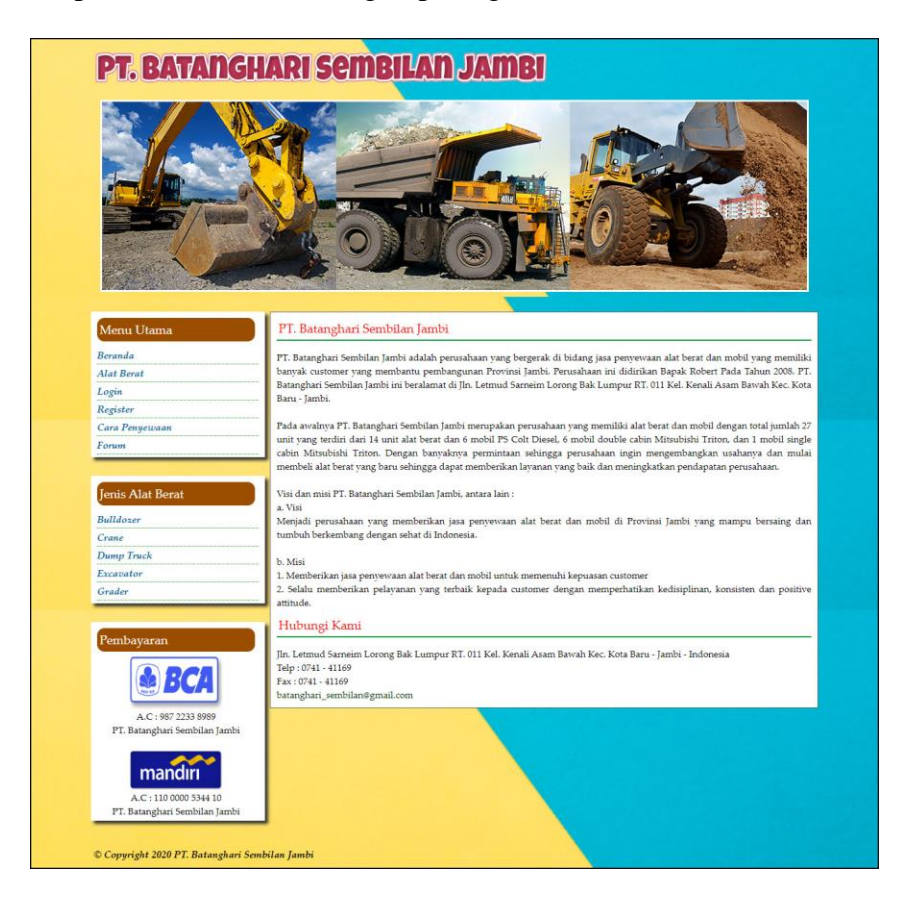

**Gambar 5.10 Halaman Beranda Pengunjung**

2. Halaman Alat Berat

halaman alat berat merupakan halaman yang menampilkan inforamsi dari alat berat yang dapat disewakan dengan terdapat informasi nama alat berat, harga sewa / jam, kategori, keterangan, dan status serta terdapat tombol untuk menyewa alat berat. Gambar 5.11 alat berat merupakan hasil implementasi dari rancangan pada gambar 4.39.

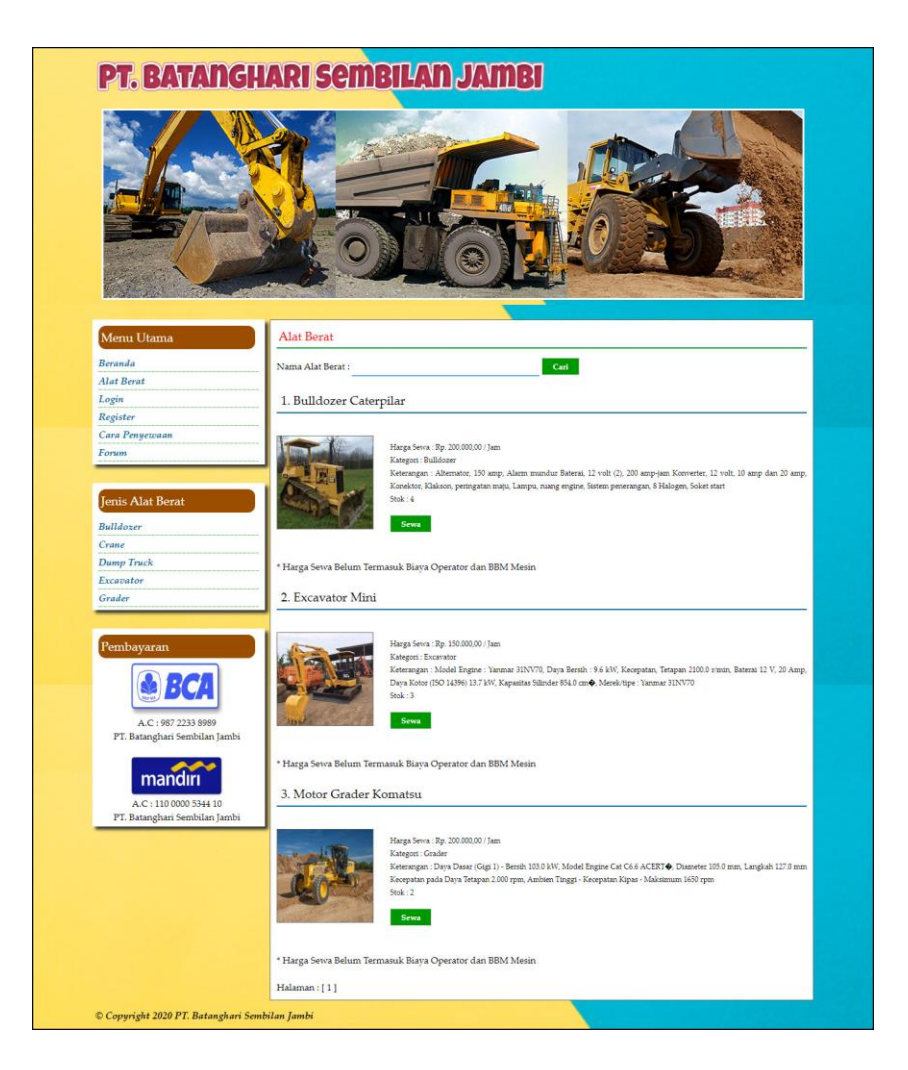

**Gambar 5.11 Halaman Alat Berat**

3. Halaman Tabel Forum

Halaman tabel forum merupakan halaman yang menampilkan informasi dari forum yang telah diisi dengan terdapat informasi nama pembuat, isi dan tanggal serta link untuk membaca forum secara lengkap. Gambar 5.12 tabel forum merupakan hasil implementasi dari rancangan pada gambar 4.40.

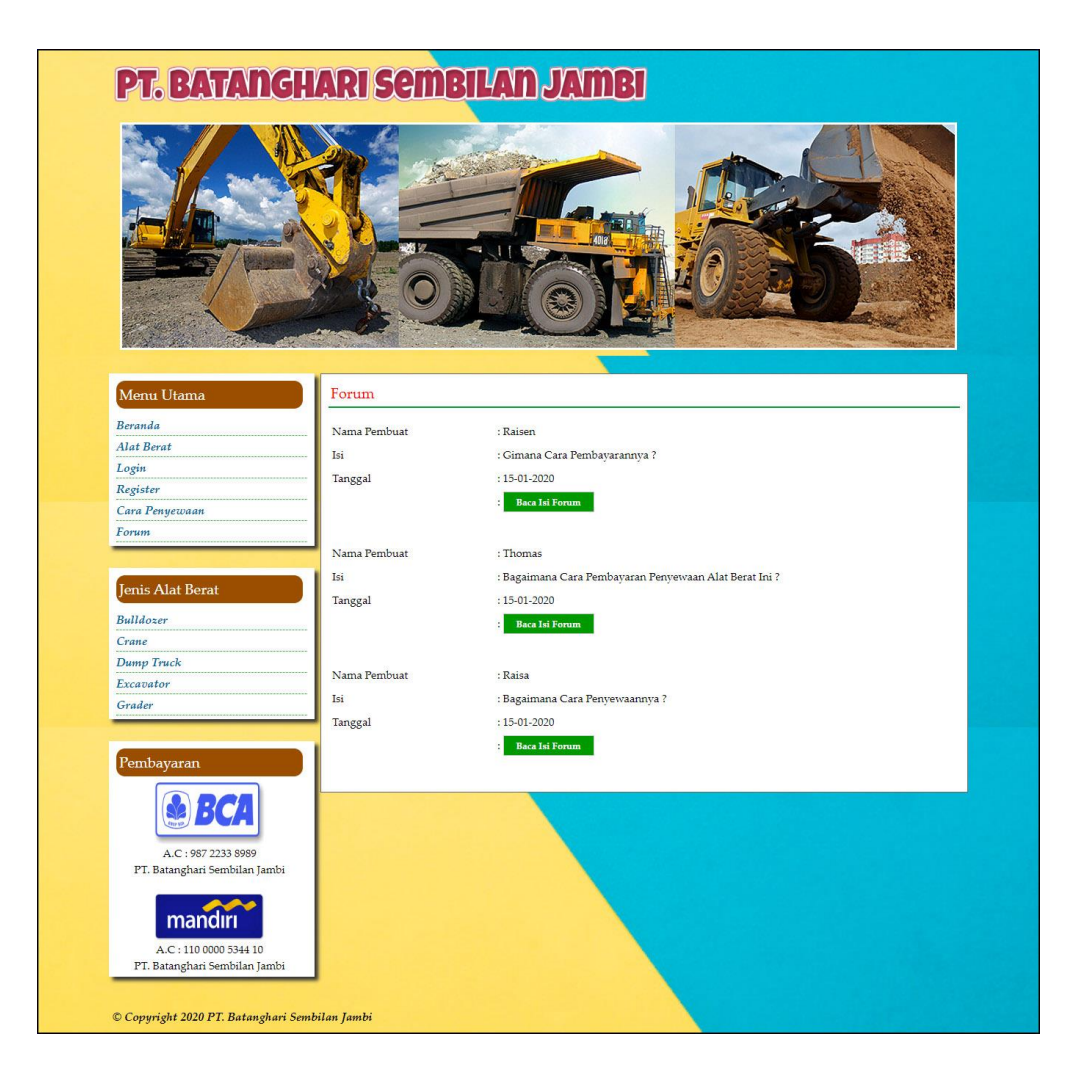

**Gambar 5.12 Halaman Tabel Forum**

4. Halaman Cara Penyewaan

Halaman cara penyewaan merupakan halaman yang menampilkan informasi cara penyewaan yang dilakukan pada PT. Batanghari Sembilan Jambi secara *online*. Gambar 5.13 cara penyewaan merupakan hasil implementasi dari rancangan pada gambar 4.41.

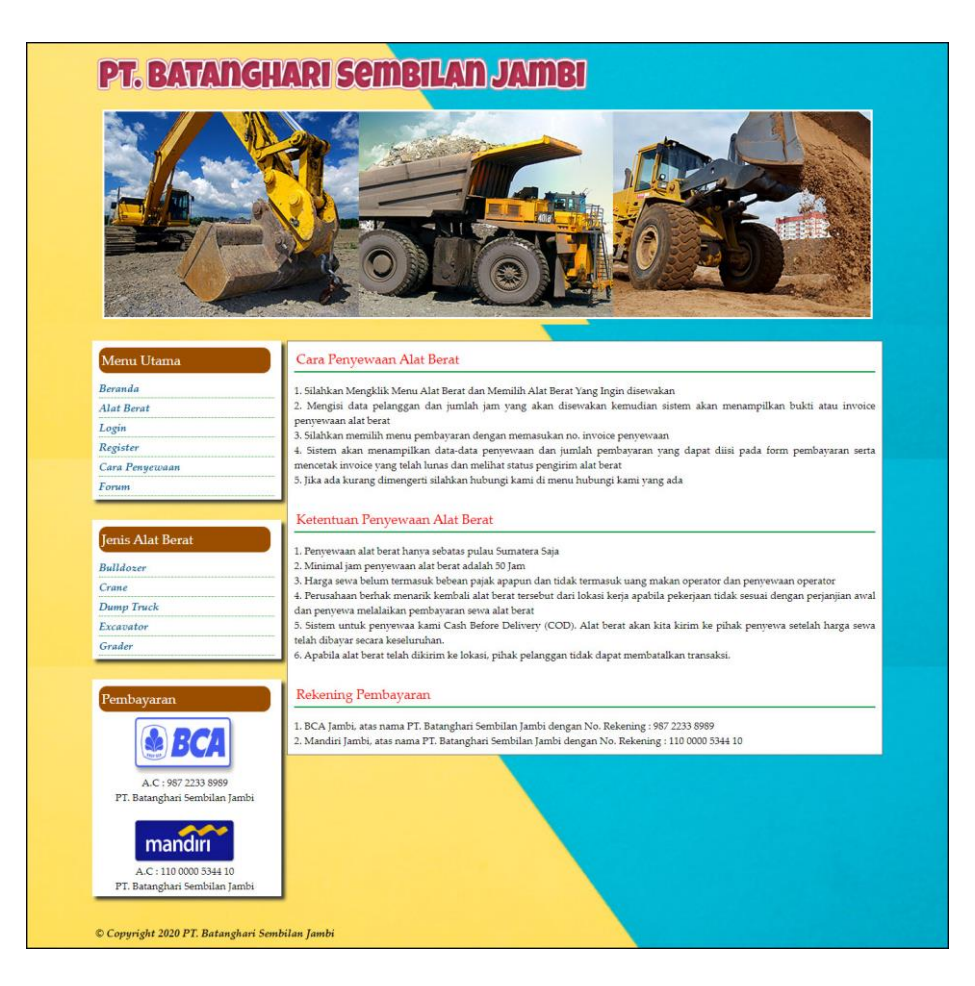

**Gambar 5.13 Halaman Cara Penyewaan**

### 5. Halaman Beranda Pelanggan

Halaman beranda pelanggan merupakan halaman yang dapat diakses oleh pelanggan dengan menampilkan informasi penyewaan alat berat dan tabel alat berat yang telah disewakan oleh pelanggan. Gambar 5.14 beranda pelanggan merupakan hasil implementasi dari rancangan pada gambar 4.42.

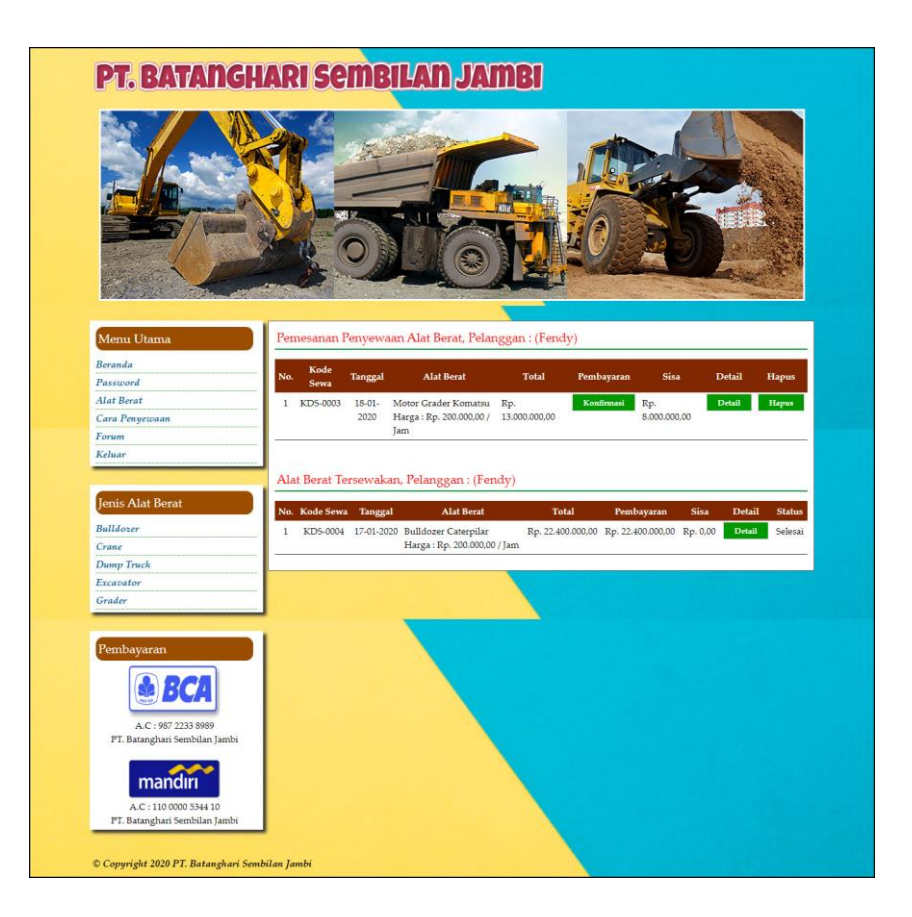

**Gambar 5.14 Halaman Beranda Pelanggan**

6. Halaman Tabel Pelanggan

Halaman tabel pelanggan merupakan halaman yang dapat diakses oleh admin untuk melihat informasi pelanggan dan terdapat *link* untuk melihat detail penyewaan alat berat dan menghapus data pelanggan melalui sistem. Gambar 5.15 tabel pelanggan merupakan hasil implementasi dari rancangan pada gambar 4.43.

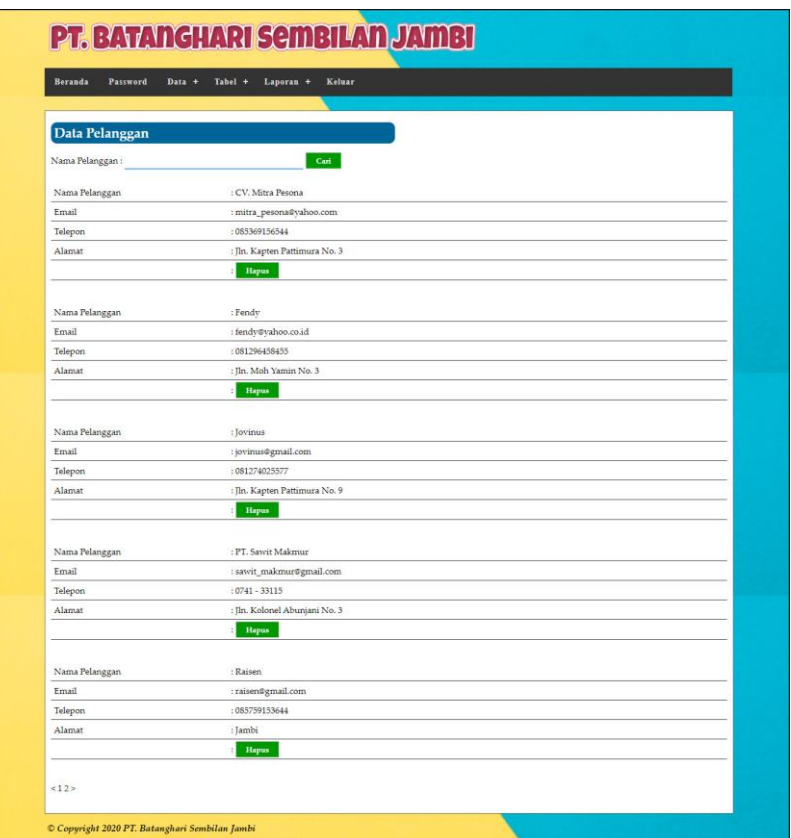

**Gambar 5.15 Halaman Tabel Pelanggan**

7. Halaman Tabel Pemesanan

Halaman tabel pemesanan merupakan halaman yang diakses oleh admin untuk melihat data pemesanan penyewaan alat berat dan terdapat *link* untuk melihat detail dan menghapus data pemesanan. Gambar 5.16 tabel pemesanan merupakan hasil implementasi dari rancangan pada gambar 4.44.

|                           |                               |                    |                |                  | Laporan +<br>Keluar                             |                           |                     |                     |               |              |
|---------------------------|-------------------------------|--------------------|----------------|------------------|-------------------------------------------------|---------------------------|---------------------|---------------------|---------------|--------------|
| Data Pemesanan Alat Berat |                               |                    |                |                  |                                                 |                           |                     |                     |               |              |
| Dari Tanggal              |                               |                    |                |                  |                                                 |                           |                     |                     |               |              |
|                           | Ke Tanggal                    |                    |                |                  |                                                 |                           |                     |                     |               |              |
|                           |                               |                    | Cari           |                  |                                                 |                           |                     |                     |               |              |
|                           |                               |                    |                |                  |                                                 |                           |                     |                     |               |              |
| No.                       | Kode Sewa                     | Pelanggan Tgl Sewa |                | Tel<br>Pelunasan | <b>Alat Berat</b>                               | Total                     | Pembayaran          | Sisa                | <b>Detail</b> | <b>Hapus</b> |
|                           | KDS-0003<br>Tgl Pesan: 15-01- | Fendy              | 18-01-<br>2020 | 16-01-2020       | Motor Grader Komatsu<br>Harga: Rp. 200.000,00 / | Rp.<br>13,000,000,00      | Rp.<br>5.000.000.00 | Rp.<br>8,000,000.00 | <b>Detail</b> | <b>Hapus</b> |
| $\mathbb{R}^n$            |                               |                    |                |                  | <b>Tam</b>                                      | Rp. 8.700.000,00 Rp. 0,00 |                     | Rp.                 | Detail        | Hapus        |
|                           | 2020<br>2 KDS-0005            | <b>Jovinus</b>     | $17 - 01 -$    | 16-01-2020       | Excavator Mini                                  |                           |                     |                     |               |              |

**Gambar 5.16 Halaman Tabel Pemesanan**

8. Halaman Tabel Penyewaan

Halaman tabel penyewaan merupakan halaman yang diakses oleh admin untuk melihat data penyewaan alat berat yang ada dan terdapat *link* untuk melihat detail dan memproses penyewan alat berat. Gambar 5.17 tabel penyewaan merupakan hasil implementasi dari rancangan pada gambar 4.45.

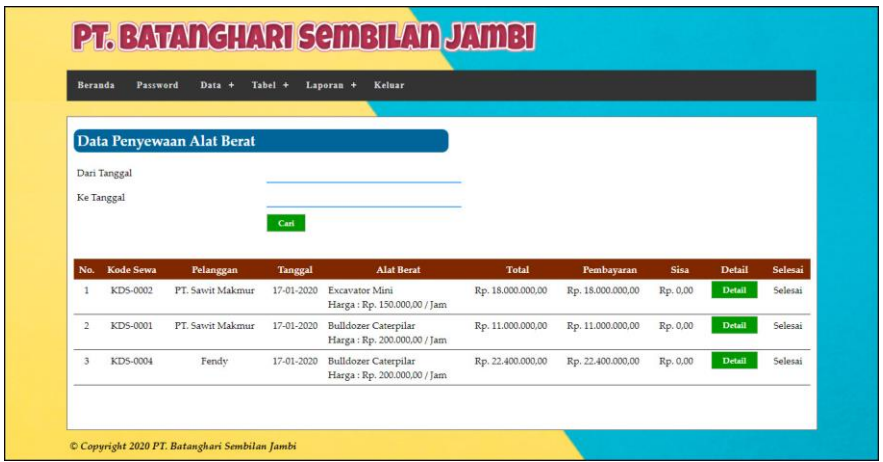

**Gambar 5.17 Halaman Tabel Penyewaan**

#### 9. Halaman Laporan Penyewaan Alat Berat

Halaman laporan penyewan alat berat merupakan halaman yang menampilkan informai penyewaan alat berat sesuai dengan tanggal yang dipilih oleh admin melalui sistem. Gambar 5.18 laporan penyewaan alat berat merupakan hasil implementasi dari rancangan pada gambar 4.46.

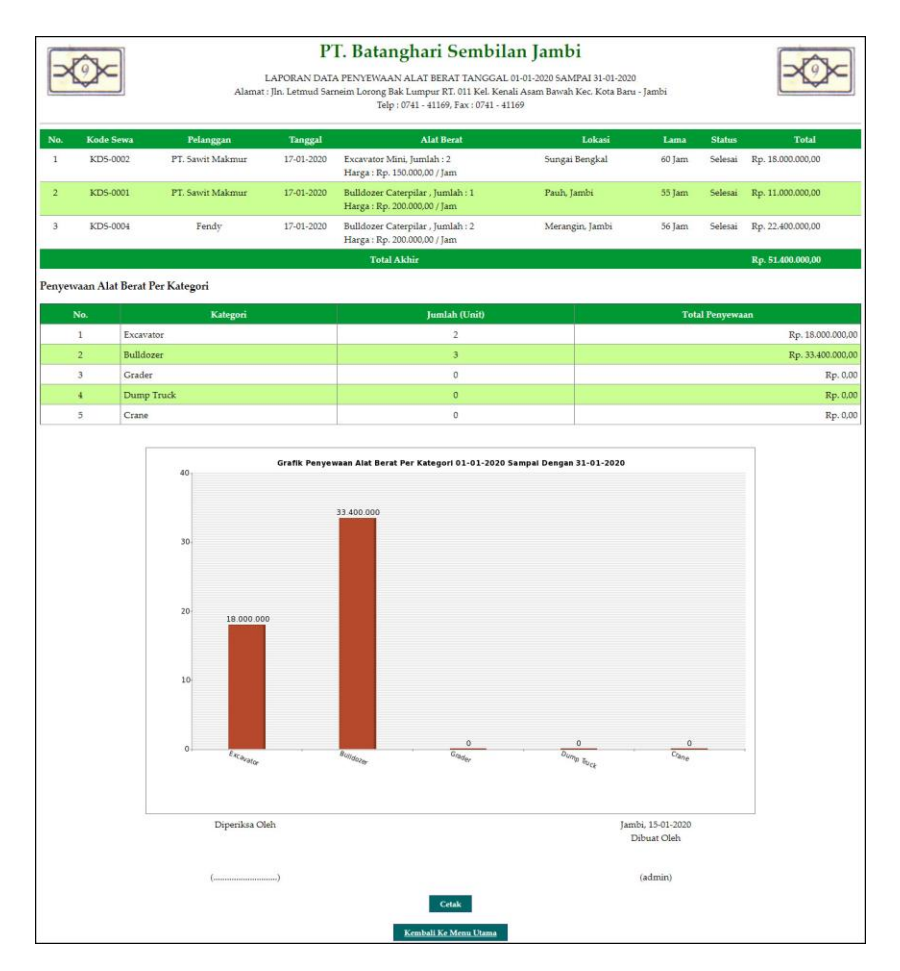

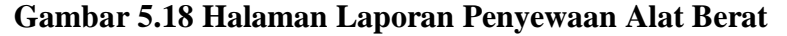

#### **5.2 PENGUJIAN**

Untuk mengetahui keberhasilan dari implementasi sistem yang telah dilakukan, maka penulis melakukan tahap pengujian terhadapat sistem secara fungsional dengan menggunakan metode *black box*, yaitu dengan menggunakan *unit testing* yang difokuskan pada modul, modul terkecil yang terdapat pada sistem, dan kemudian dilanjutkan dengan metode *integrated testing* yang mengujian modul-modul yang terdapat pada sistem secara keseluruhan. Adapun beberap tahap pengujian yang telah dilakukan adalah sebagai berikut :

**No. Deskripsi Prosedur Pengujian Masukan Keluaran yang Diharapkan Hasil yang didapat Kesimpulan** 1 Pengujian melakukan register - Mengakses *website* - Mengklik menu register Menginput : - Nama anda - Password - Alamat lengkap - Email - Telepon / hp Menampilkan pesan "Anda berhasil register" pesan Anda berhasil register" Baik 2 Pengujian melakukan register **Mengakses** *website* - Mengklik menu register Menginput : - Nama anda - Password - Alamat lengkap - Email - Telepon / hp Dan salah satu belum terinput Menampilkan pesan "Anda belum selesai melengkapi data" Menampilkan pesan "Anda belum selesai melengkapi data" Baik

**Tabel 5.1 Tabel Pengujian Register**

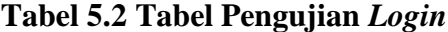

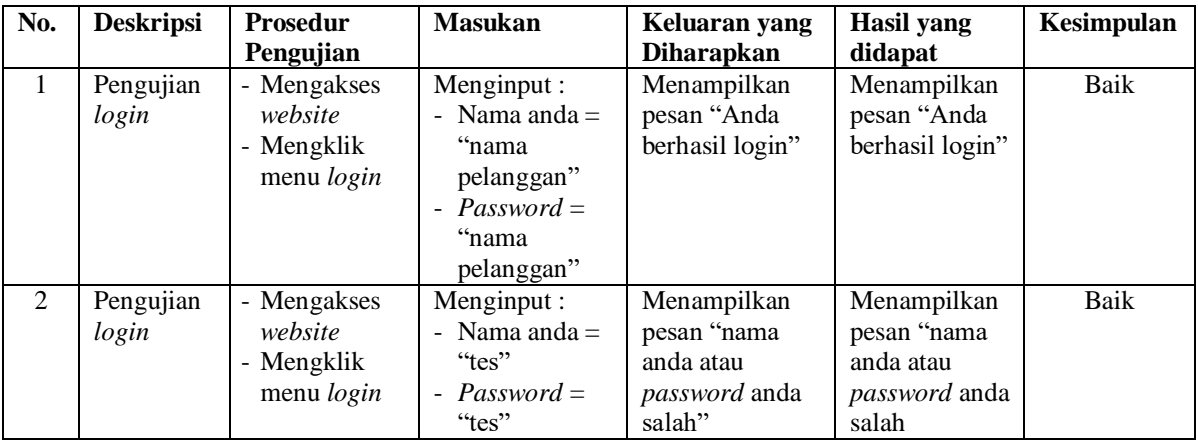

| No.          | <b>Deskripsi</b>                    | <b>Prosedur</b><br>Pengujian                                                            | <b>Masukan</b>                                                                                                    | Keluaran yang<br><b>Diharapkan</b>                                 | <b>Hasil</b> yang<br>didapat                                       | Kesimpulan |
|--------------|-------------------------------------|-----------------------------------------------------------------------------------------|----------------------------------------------------------------------------------------------------|--------------------------------------------------------------------|--------------------------------------------------------------------|------------|
| $\mathbf{1}$ | Pengujian<br>melakukan<br>penyewaan | - Mengakses<br>website<br>- Mengklik<br>menu alat<br>berat<br>- Mengklik<br>tombol sewa | Menginput:<br>- Tanggal sewa<br>- Lama sewa<br>- Lokasi<br>- Nama anda<br>- Alamat<br>lengkap<br>- Email<br>Telepon / HP<br>$\overline{a}$                                                    | Menampilkan<br>pesan "Anda<br>berhasil<br>melakukan<br>penyewaan"  | pesan "Anda<br>berhasil<br>melakukan<br>penyewaan"                 | Baik       |
| 2            | Pengujian<br>melakukan<br>penyewaan | - Mengakses<br>website<br>- Mengklik<br>menu alat<br>berat<br>- Mengklik<br>tombol sewa | Menginput :<br>- Tanggal sewa<br>Lama sewa<br>$\mathbf{r}$<br>- Lokasi<br>- Nama anda<br>- Alamat<br>lengkap<br>Email<br>$\overline{a}$<br>- Telepon / HP<br>Dan salah satu<br>belum terinput | Menampilkan<br>pesan "Anda<br>belum selesai<br>melengkapi<br>data" | Menampilkan<br>pesan "Anda<br>belum selesai<br>melengkapi<br>data" | Baik       |

**Tabel 5.3 Tabel Pengujian Melakukan Penyewaan**

# **Tabel 5.4 Tabel Pengujian Mengisi dan Membalas Forum**

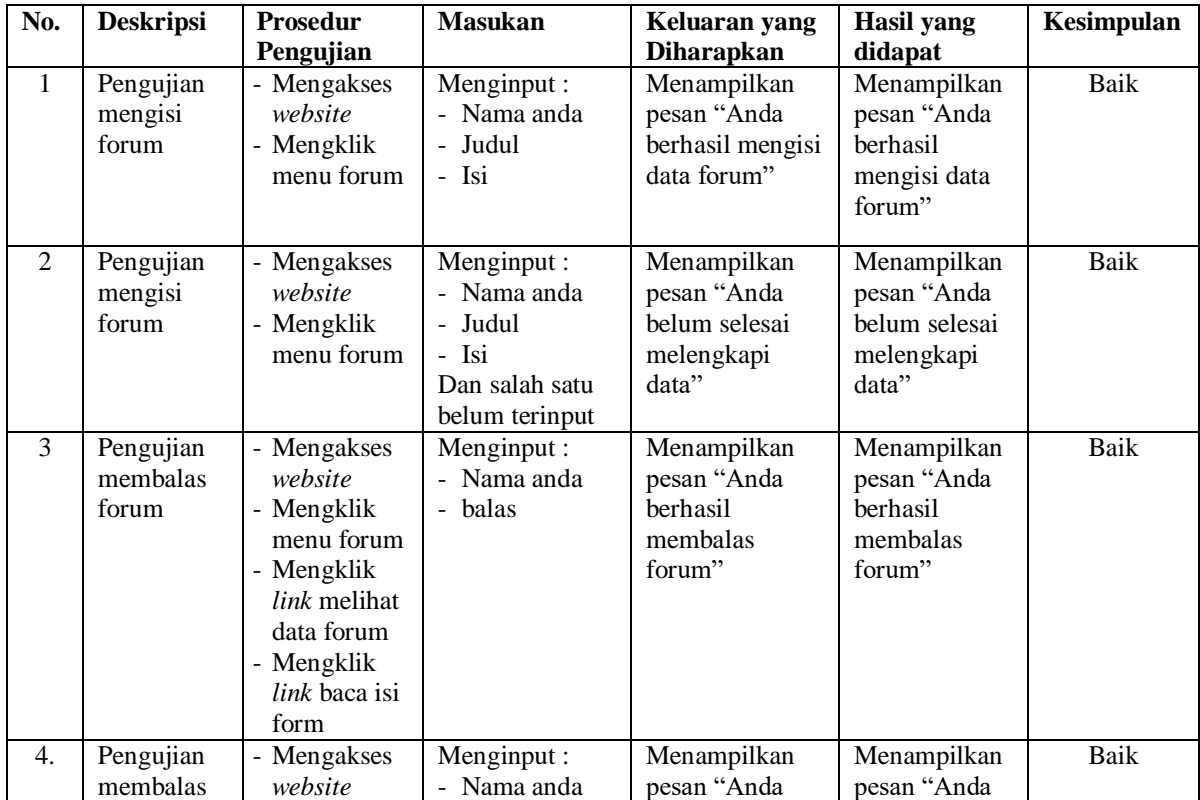

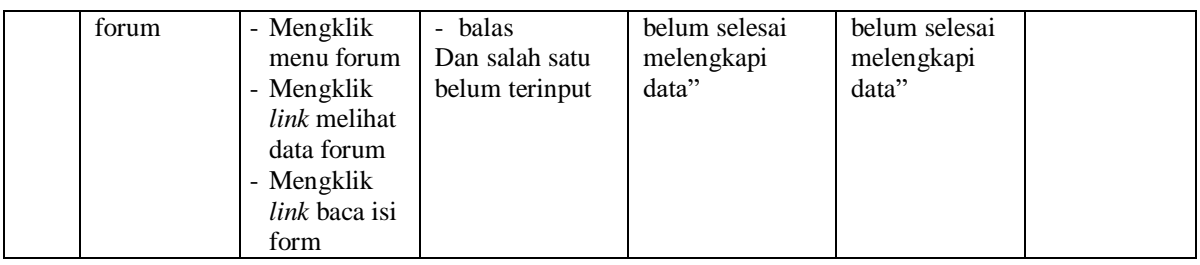

# **Tabel 5.5 Tabel Pengujian Mengelola Data Pembayaran**

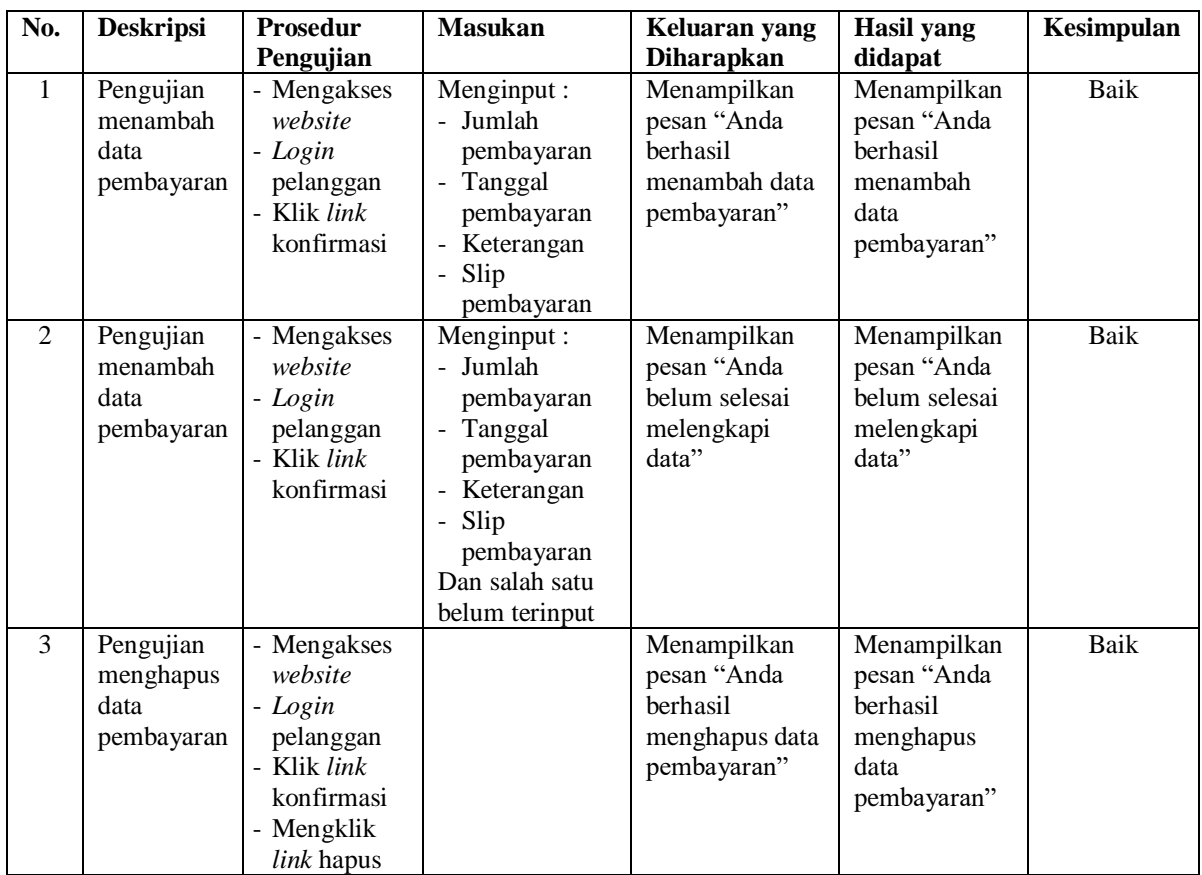

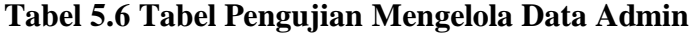

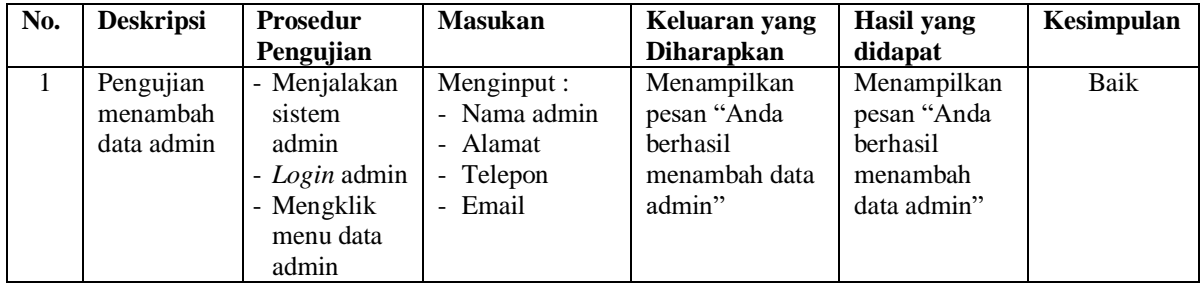

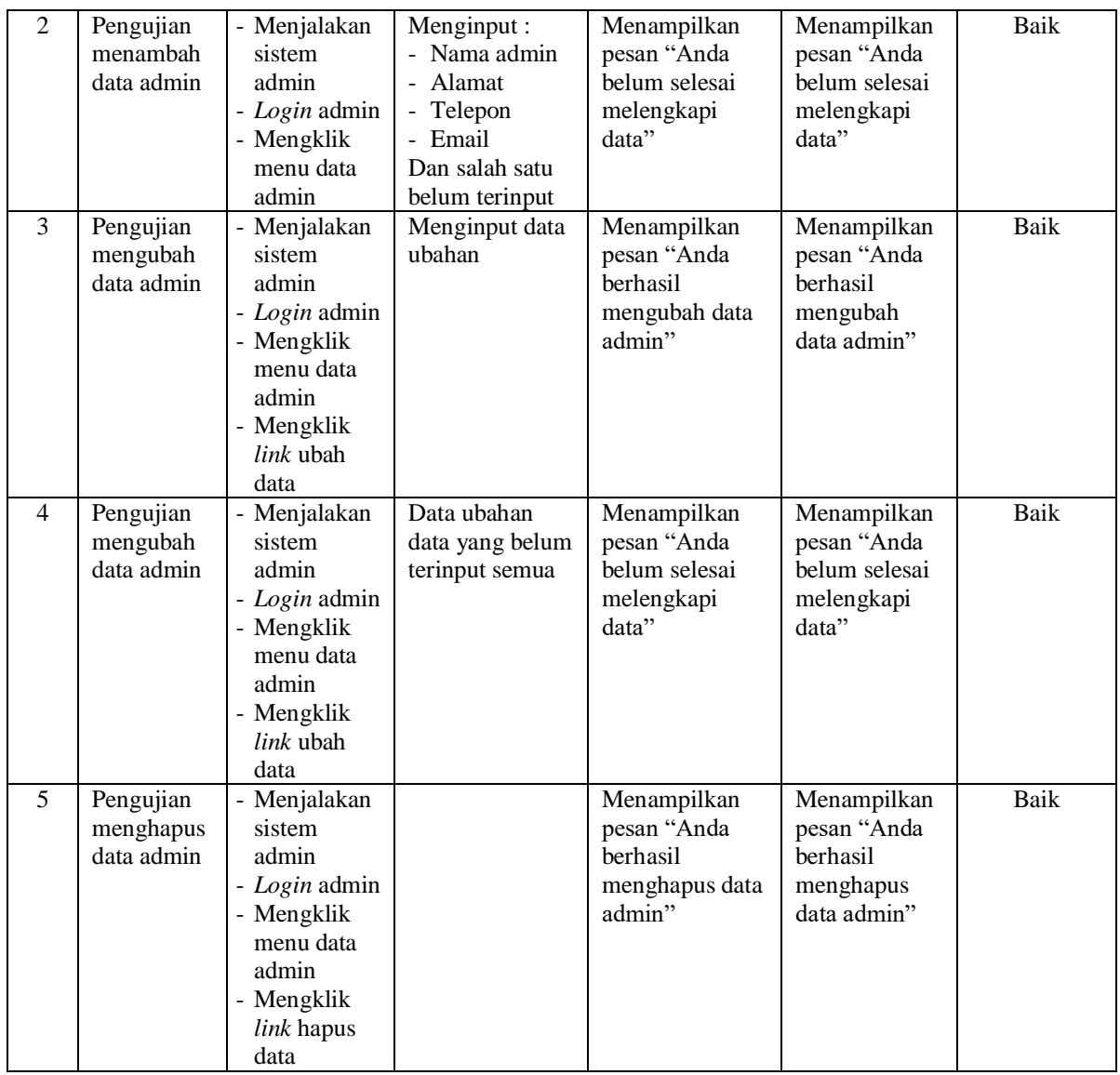

# **Tabel 5.7 Tabel Pengujian Mengelola Data Kategori**

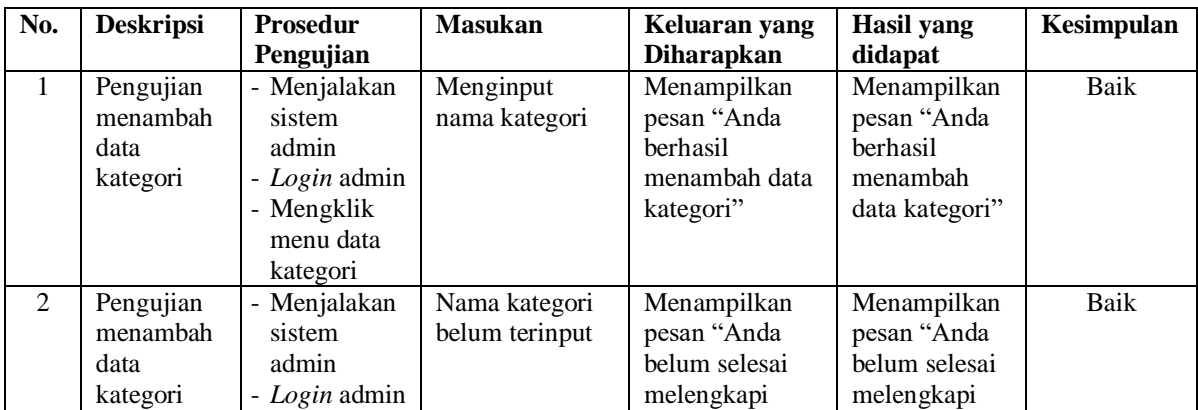

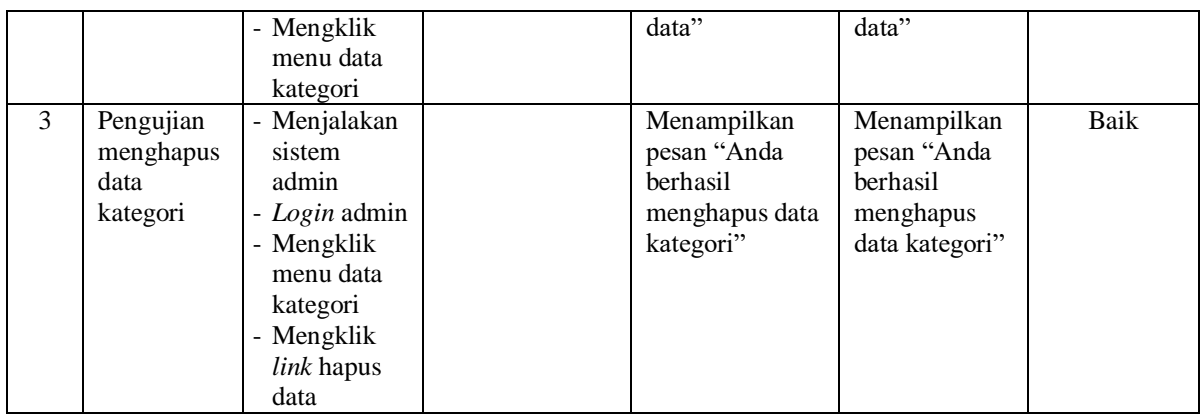

# **Tabel 5.8 Tabel Pengujian Mengelola Data Alat Berat**

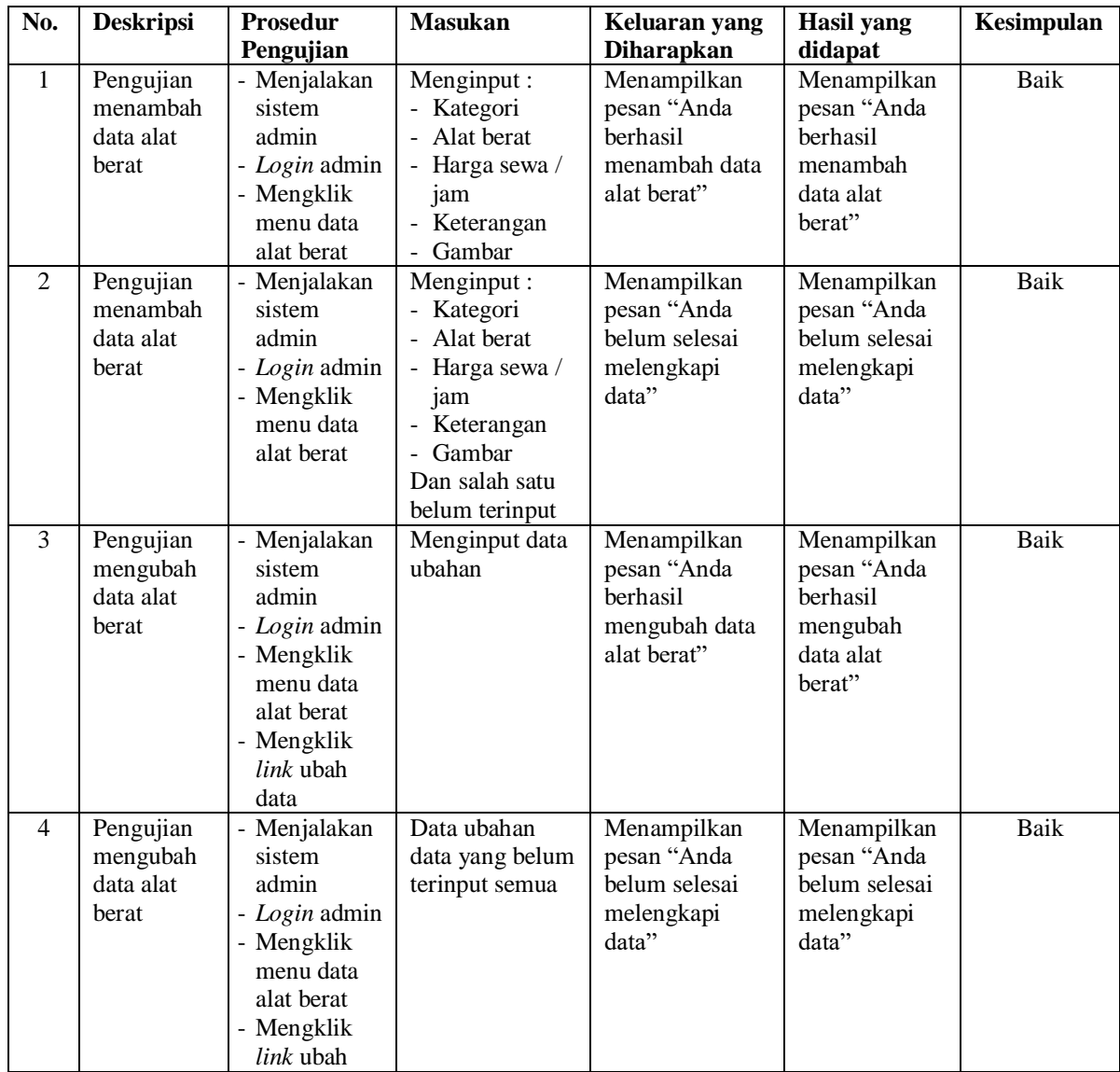

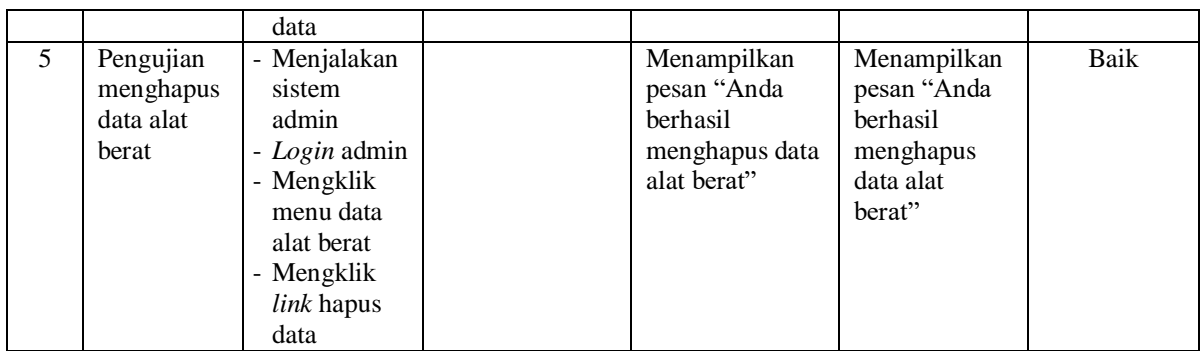

# **Tabel 5.9 Tabel Pengujian Menghapus Pelanggan**

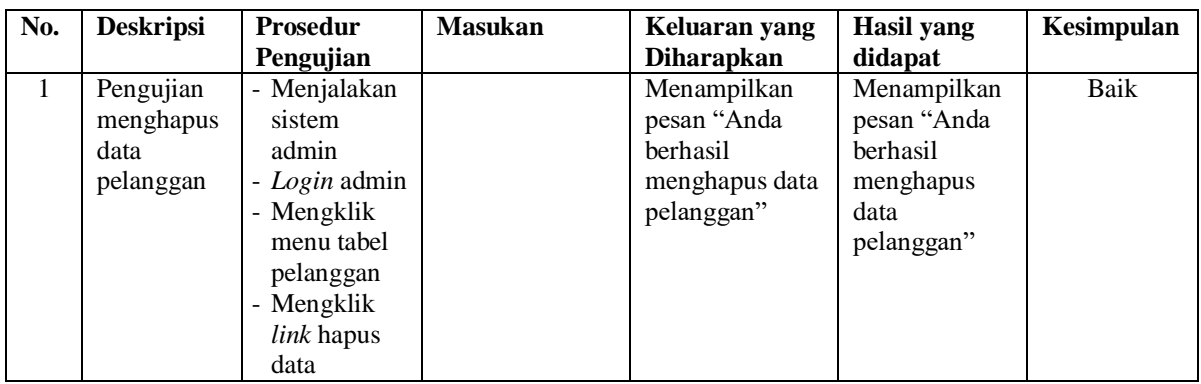

# **Tabel 5.10 Tabel Pengujian Menghapus Forum**

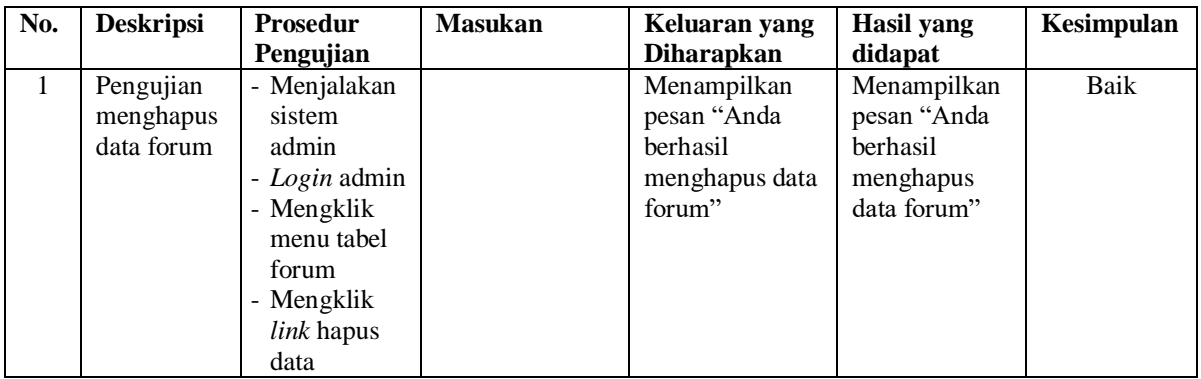

# **5.3 ANALISIS HASIL YANG DICAPAI OLEH SISTEM**

Adapun analisis hasil yang dicapai oleh sistem yang telah dibangun untuk mengatasi permasalahan yang terjadi pada PT. Batanghari Sembilan Jambi adalah sebagai berikut :

- 1. Sistem memberikan kemudahan bagi pelanggan untuk melakukan penyewaan alat berat atau mobil dan mengkonfirmasi pembayaran secara *online* tanpa harus datang ke perusahaan secara langsung
- 2. Sistem juga dapat menampilkan informasi secara detail dari alat berat atau mobil sehingga memudahkan pelanggan dalam memilih alat berat atau mobil yang sesuai untuk disewakan dan juga terdapat status untuk alat berat tersebut
- 3. Sistem juga memberikan kemudahaan pada perusahaan untuk mengelola data penyewaan alat berat atau mobil dan mencetak laporan yang diperlukan untuk kebutuhan perusahaan.

Adapun kelebihan dari sistem baru ini adalah sebagai berikut :

- 1. Sistem yang dikelola oleh admin lebih mudah dalam pengorganisasiannya baik dalam pencarian, penambahan, pengubahan dan penghapusan data yang berhubungan dengan penyewaan alat berat dan mobil
- 2. Informasi yang ditampilkan selalu *up to date* sehingga inforamsi yang diterima oleh pelanggan dapat tersampaikan dengan baik
- 3. Sistem juga memudahkan perusahaan dalam mempromosikan alat berat atua mobil dan pelanggan dalam melakukan penyewaan alat berat dan mobil.

Dan kekurangan dari sistem baru ini adalah sebagai berikut :

- 1. Belum terdapat fitur untuk melihat perbandingan antara beberapa alat berat atau mobil yang telah disewakan kepala pelanggan.
- 2. Belum adanya sistem yang dapat menghubungkan dengan penyewaan alat berat dan mobil secara *offline* dan hanya dapat terhubung untuk pembayaran saja